## **CDOT Consultant Workspace**

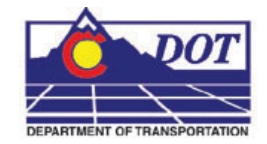

This document describes the setup of the CDOT Workspace if it is to reside on a server.

1. Read the CDOT MicroStation/InRoads Configuration requirements and installation instructions. This information is found at the following link on the CDOT website:

[http://www.dot.state.co.us/DesignSupport/CDOT\\_Microstation\\_Inroads\\_Configu](http://www.dot.state.co.us/DesignSupport/CDOT_Microstation_Inroads_Configuration/Index.htm) [ration/Index.htm](http://www.dot.state.co.us/DesignSupport/CDOT_Microstation_Inroads_Configuration/Index.htm)

This will place the workspace on the server at the specified location.

**Note:** In the examples below, the following server location is used. "**S:\Client Standards\CDOT\"** 

- 2. Open and review the CDOT Configuration ReadMe file. It is located in **S:\Client Standards\CDOT\Workspace-CDOT\CDOT Notes**.
- 3. Follow step 8 on the installation instructions to activate the server based workspace for MicroStation, InRoads and Redline. For MicroStation and InRoads, edit the following file:

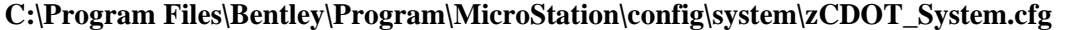

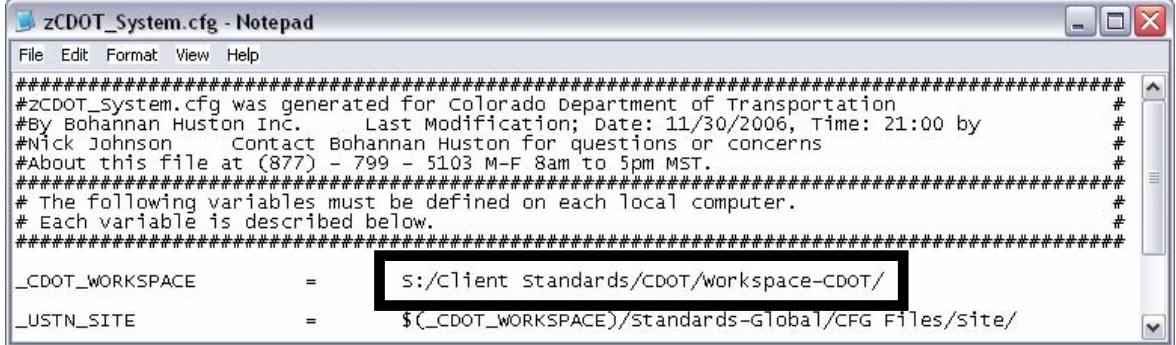

For Redline, edit the following file: **C:\Program Files\Bentley\Program\Redline\config\system\zCDOTRedline\_System.cfg** 

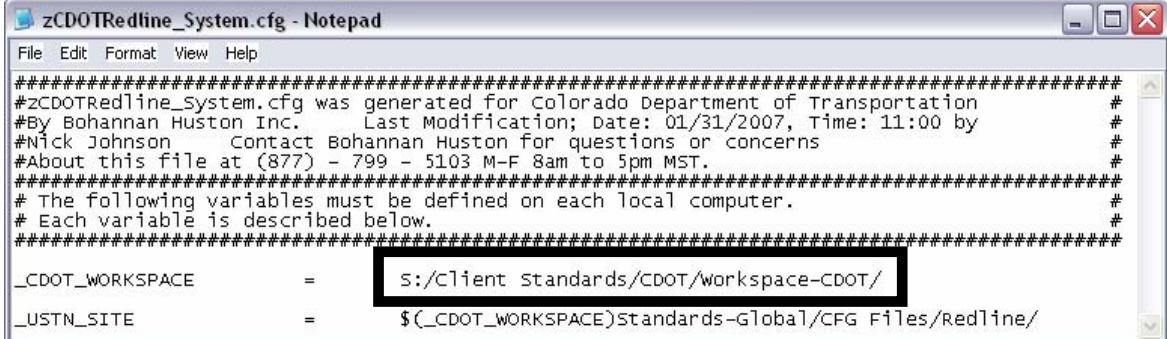

## **CDOT Consultant Workspace.pdf**

4. The exe folder in the configuration must be copied onto the user's computer in order for the programs to function properly. The **exes** folder should be placed in the following location: **C:\Program Files\Workspace-CDOT\Standards-Global\MicroStation\.** This is required because the custom extensions are built on .NET framework and there are Windows securities that forbid running them on a server.

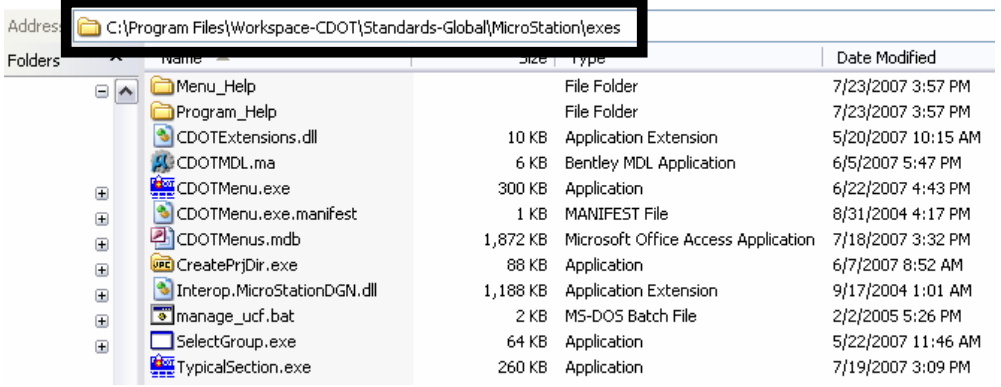

5. For those using the **CreatePrjDir.exe,** the following workspace folders (and their data) must be copied to the **C:\Program Files\** directory:

**Workspace-CDOT\Standards-Local\Projects Workspace-CDOT\Standards-Global\InRoads\Preferences Workspace-CDOT\Standards-Global\MicroStation\Sheet Borders** 

The pcf file created by the **CreatePrjDir.exe** program will be placed in the following location on the computer used to run the program:

## **C:\Program Files\Workspace-CDOT\Standards-Local\Projects\**

6. This pcf file should be copied to the **S:\Client Standards\CDOT\Workspace-CDOT\Standards-Local\Projects.** All users accessing this project will use the pcf file located on the server because the MicroStation configuration variables point to this directory.

## **CDOT Consultant Workspace.pdf**

7. Below is an example of the folder structure required on the local drive for those using the **CreatePrjDir.exe:** 

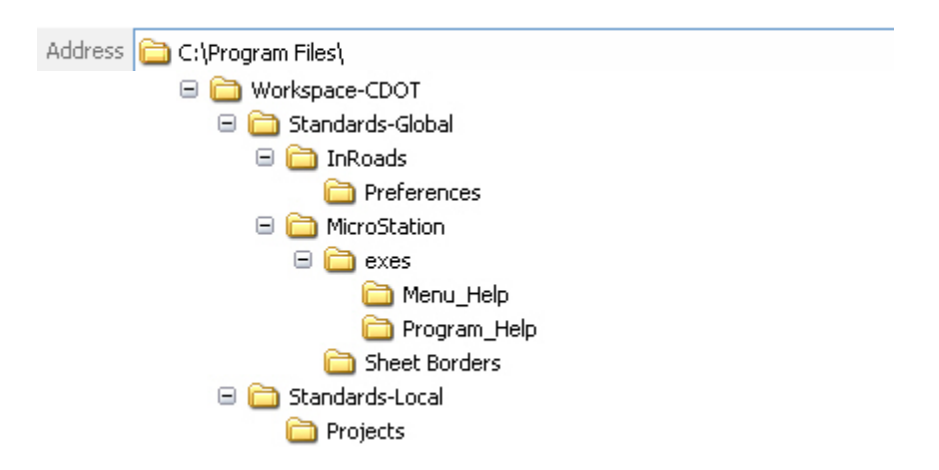

8. The folder structure required on the local drive for those not using the **CreatePrjDir.exe** is**:** 

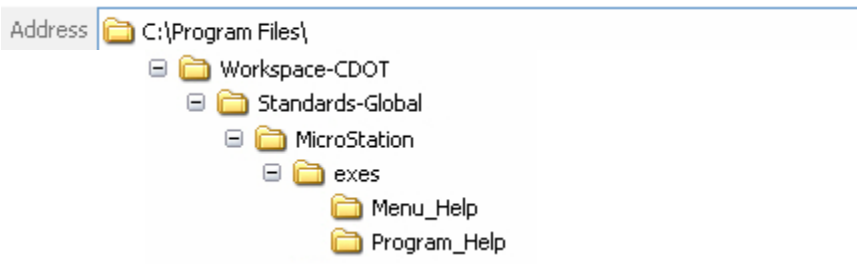

These folders and files do not control the resources used by the program.

9. Follow step 14 on the installation instructions to deactivate the workspaces.